## エクセル上級 折れ線グラフ 8-1

## 1. エクセルを開いて、セルA1~M2に次のように入力しましょう。

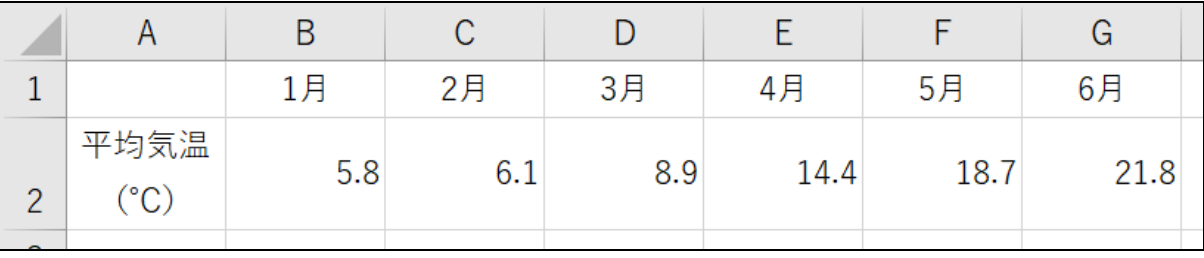

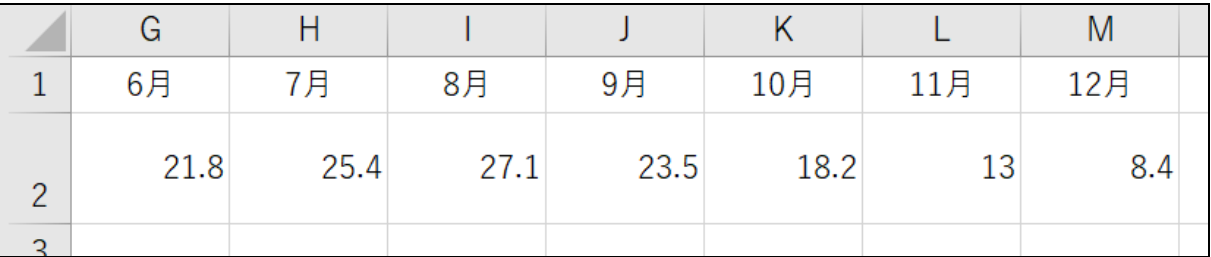

## 2. 次のとおりに、グラフを作成しましょう。

- ・グラフの元データ ···· セルA1~M2
- ・グラフの種類 ········ [折れ線]
- ・形式 ················ [マーカー付き折れ線]
- ・グラフタイトルは削除する
- ・グラフのみを印刷するため、グラフのサイズや位置は任意

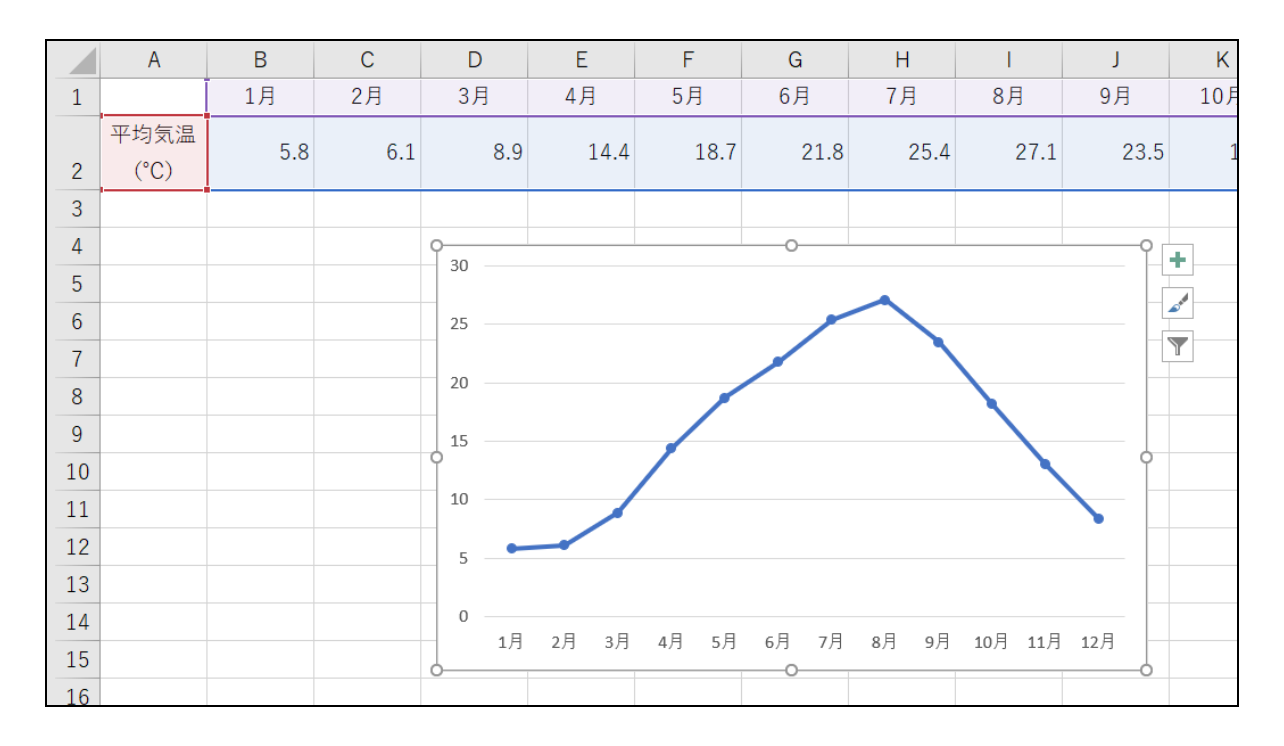

## 3. 縦軸ラベル(下図の赤枠部分)を追加しましょう。

※以降の縦軸ラベルに関する手順は「初級プラス」テキストで学んだ操作になります。

下図の青枠はヒントです。

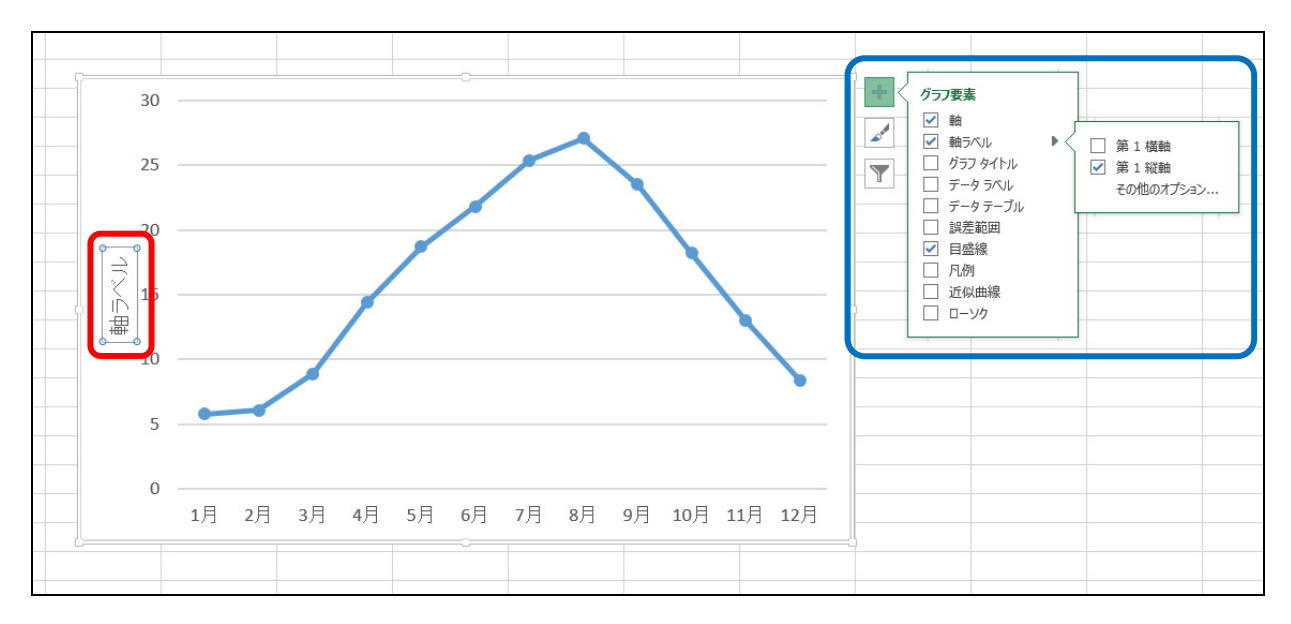

4. 縦軸ラベルを横書き(下図の赤枠部分)に変更しましょう。

| ル<br>ホーム     | 挿入<br>ページレイアウト<br>游ゴシック 本文                                                                                                    | 数式           | データ                       | 校閲<br>表示                                          | デザイン<br>書式 | ♀ 実行したい作業          |  |
|--------------|----------------------------------------------------------------------------------------------------|--------------|---------------------------|---------------------------------------------------|------------|--------------------|--|
| プボード は       | <b>B</b> $I \perp I \perp$ $\vdash$ $\frac{1}{2}$ $\cdot$ $\frac{1}{2}$ $\cdot$ $\mid$ $\frac{7}{4}$ $\cdot$ $\mid$ $\equiv$ $\equiv$ $\mid$<br>フォント |              | $\overline{\mathbb{F}_M}$ | ※ 左回りに回転(0)<br>※ 右回りに回転(L)<br>縦書き(V)              |            | 揃え - 雪 - % ,<br>双恒 |  |
|              |                                                                                                    |              |                           | ↑ 左へ90 度回転(U)<br>LB 右へ 90 度回転(D)<br>※ セルの配置の設定(M) |            |                    |  |
| $\mathsf{A}$ | B                                                                                                    | $\mathsf{C}$ | D                         | с                                                 | г          | G                  |  |
|              | 1月                                                                                                    | 2月           | 3月                        | 4月                                                | 5月         | 6月                 |  |
| 平均気温<br>(°C) | 5.8                                                                                                    | 6.1          | 8.9                       | 14.4                                              | 18.7       | 21.8               |  |
|              |                                                                                                    |              |                           |                                                   |            |                    |  |
|              |                                                                                                    |              |                           | 30                                                |            |                    |  |
|              |                                                                                                    |              |                           | 25                                                |            |                    |  |
|              |                                                                                                    |              |                           | 20                                                |            |                    |  |
|              |                                                                                                    |              | 軸ラベル                      |                                                   |            |                    |  |

5. 縦軸ラベルを「(℃)」にしましょう。